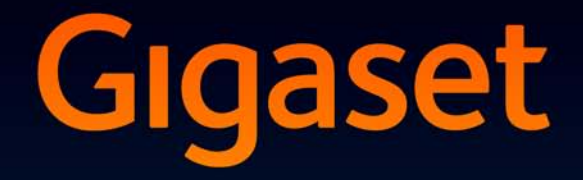

# SL930 A

**GIGASET. INSPIRING CONVERSATION. MADE IN GERMANY** 

### **Gigaset SL930A – das Android DECT-Telefon**

### <span id="page-2-4"></span>**Mobilteil**

<span id="page-2-11"></span><span id="page-2-10"></span><span id="page-2-9"></span><span id="page-2-8"></span><span id="page-2-7"></span><span id="page-2-6"></span><span id="page-2-5"></span><span id="page-2-3"></span><span id="page-2-2"></span><span id="page-2-1"></span><span id="page-2-0"></span>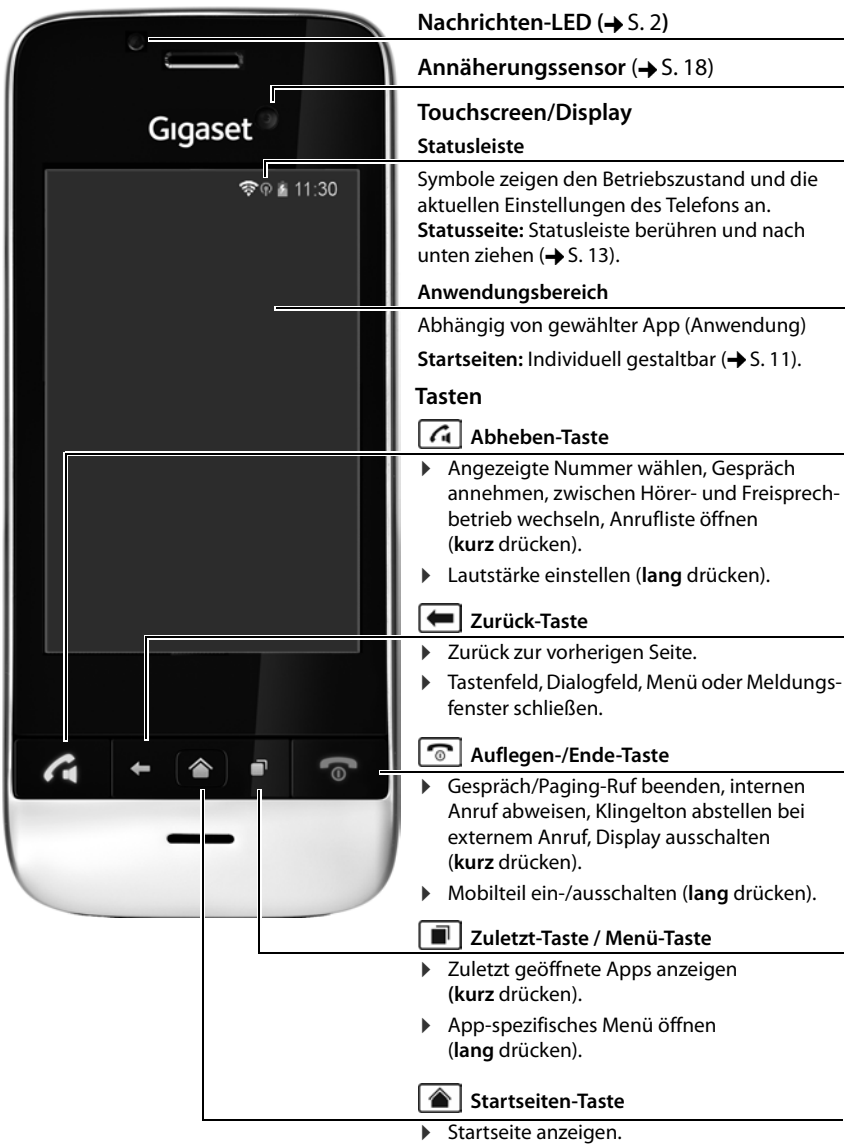

### <span id="page-3-0"></span>**Nachrichten-LED**

<span id="page-3-8"></span>Links neben der Höröffnung befindet sich die Nachrichten-LED. Sie signalisiert z. B.:

- ◆ Entgangene Anrufe
- $\bullet$  Neue Nachrichten auf dem Anrufbeantworter
- $\triangleq$  Entgangene Termine

Für ein Ereignis, das über die Nachrichten-LED signalisiert wird, erhalten Sie auf der Statusseite weitere Informationen.

### <span id="page-3-2"></span>**Anschlüsse**

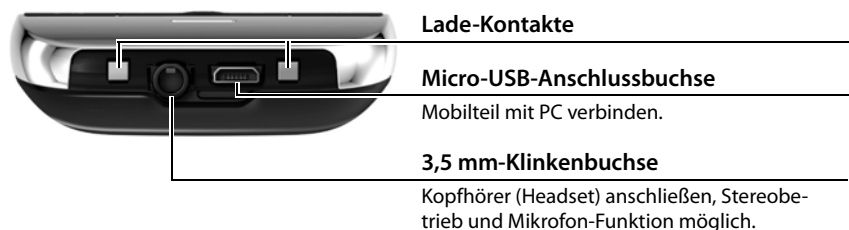

<span id="page-3-4"></span><span id="page-3-3"></span>**Basis**

## <span id="page-3-9"></span>**Anmelde-/Paging-Taste**  Paging starten (**kurz** drücken) Basis in Anmel[demodu](#page-10-0)s versetzen (**lang** drücken) ¢ S. 9

### <span id="page-3-10"></span><span id="page-3-1"></span>**Sicherheitshinweise**

<span id="page-3-11"></span>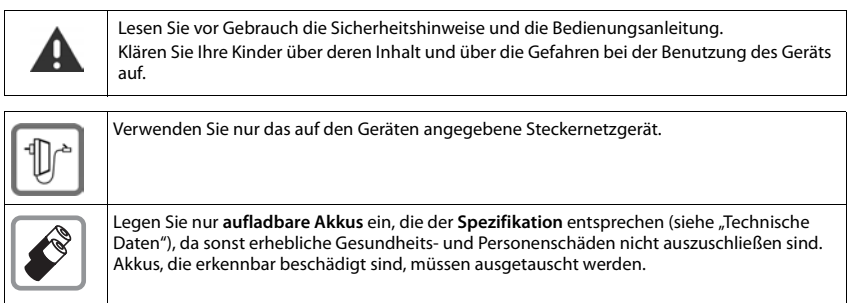

<span id="page-3-12"></span><span id="page-3-7"></span><span id="page-3-6"></span><span id="page-3-5"></span>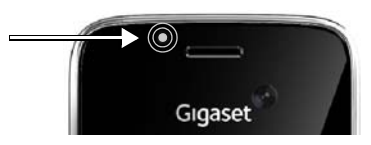

<span id="page-4-2"></span><span id="page-4-1"></span>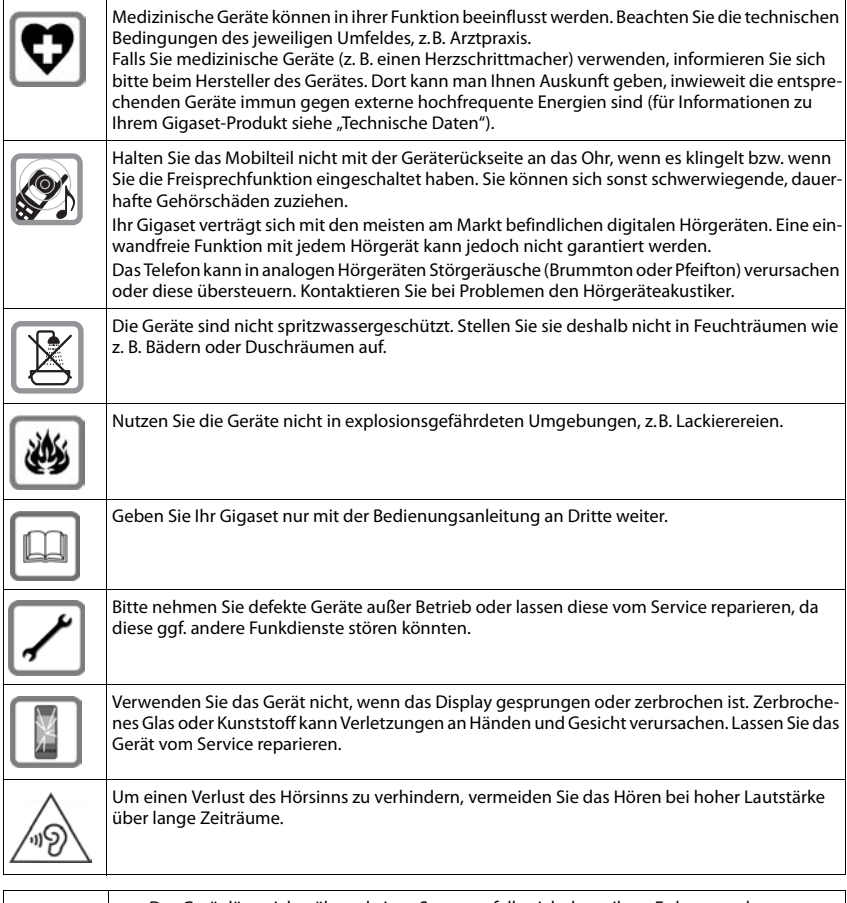

Das Gerät lässt sich während eines Stromausfalls nicht betreiben. Es kann auch **kein Notruf** abgesetzt werden. u Bei eingeschalteter Tastensperre können auch Notrufnummern **nicht** gewählt werden.

### <span id="page-4-0"></span>**Bedienungsanleitungen**

**Online:** Sobald Ihr Telefon mit dem WLAN verbunden ist und eine Internetverbindung aufbauen kann, können Sie die Online-Hilfe auf dem Mobilteil nutzen.

**▶** Öffnen Sie das Anwendungsmenü (← [S. 11\)](#page-12-1) und tippen Sie auf Hilfe **.** 

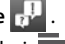

Damit Sie die gewünschte Information schnell finden, stehen ein Inhaltsverzeichnis , ein Stichwortverzeichnis  $\frac{1}{\sqrt{2}}$ sowie eine Suchfunktion  $\sum$  zur Verfügung. Auf der ersten Seite erhalten Sie ausführliche Informationen zu den Navigationsmöglichkeiten durch die Online-Hilfe.

**Zum Ausdrucken:** [Die ausführliche Anleitung finden Sie als PDF-Datei unter](www.gigaset.com/gigasetSL930A)  [w](www.gigaset.com/gigasetSL930A)ww.gigaset.com/gigasetSL930A.

### <span id="page-5-1"></span>**Inbetriebnahme**

### <span id="page-5-4"></span>**Verpackungsinhalt überprüfen**

- $\bullet$  eine Basis,
- eine Abdeckung für die Basisrückseite,
- ein Steckernetzgerät für die Basis,
- $\bullet$  ein Telefonkabel.
- $\bullet$  ein Mobilteil.
- $\bullet$  ein Akku,
- $\bullet$  ein Akkudeckel (hintere Abdeckung des Mobilteils),
- $\bullet$  eine Ladeschale.
- ein Steckernetzgerät für die Ladeschale,
- $\bullet$  diese Bedienungsanleitung.

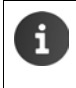

<span id="page-5-3"></span><span id="page-5-2"></span>Um Internetdienste an Ihrem Telefon zu nutzen, benötigen Sie einen betriebsbereiten Router mit WLAN-Funkti[on und In](#page-9-0)ternetverbindung, an dem Sie Ihr Mobilteil als WLAN-Client registrieren ( $\rightarrow$  S. 8).

### <span id="page-5-0"></span>**Basis und Ladeschale aufstellen**

Basis und Ladeschale sind für den Betrieb in geschlossenen, trockenen Räumen mit einem Temperaturbereich von +5 °C bis +45 °C ausgelegt.

▶ Stellen Sie die Basis an einer zentralen Stelle der Wohnung oder des Hauses auf eine ebene, rutschfeste Unterlage oder befestigen Sie die Basis an der Wand.

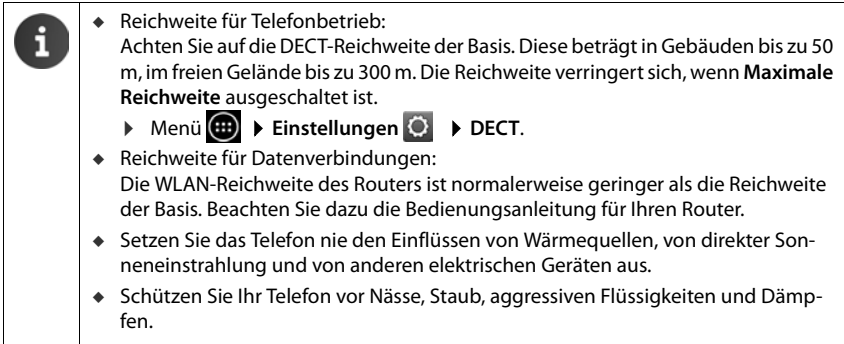

### **Basis mit Telefon- und Stromnetz verbinden**

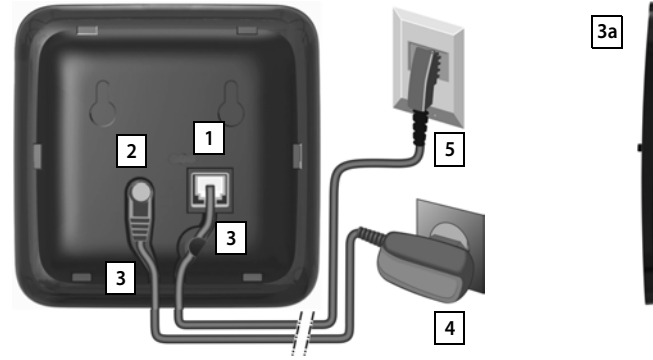

<span id="page-6-0"></span>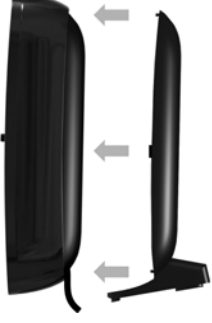

- <span id="page-6-4"></span>▶ Das Telefonkabel in die rechte/untere Anschlussbuchse 1 auf der Basis-Rückseite stecken, bis es einrastet.
- <span id="page-6-3"></span>▶ Das Stromkabel des Steckernetzgeräts in die linke/obere Anschlussbuchse 2 stecken.
- ▶ Beide Kabel in die dafür vorgesehenen Kabelkanäle<sup>3</sup> legen.
- ▶ Abdeckung in die Aussparungen der Basisrückseite einklicken **3a** (nicht bei Wandmontage).
- ▶ Zuerst das Steckernetzgerät 4 und danach den Telefonstecker 5 anschließen.

<span id="page-6-2"></span>u Das Steckernetzgerät muss **immer eingesteckt** sein, weil das Telefon ohne Stromversorgung nicht funktioniert.

u Verwenden Sie nur das **mitgelieferte** Steckernetzgerät und Telefonkabel. Die Steckerbelegung von Telefonkabeln kann unterschiedlich sein.

### <span id="page-6-1"></span>**Ladeschale anschließen**

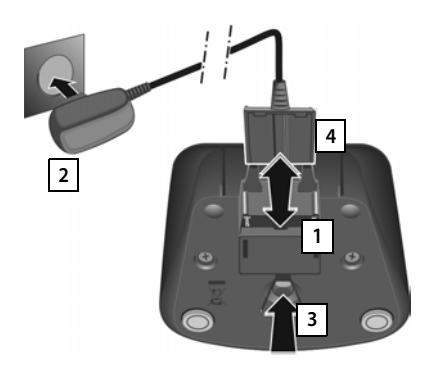

- ¤ Flachstecker des Steckernetzteiles anschließen 1
- ▶ Steckernetzteil in die Steckdose stecken 2.

Falls Sie den Stecker von der Ladeschale wieder abziehen müssen:

- ▶ Zuerst Steckernetzteil vom Stromnetz trennen.
- **•** Danach Entriegelungsknopf<sup>3</sup> drücken und Stecker abziehen | 4.

### <span id="page-7-0"></span>**Mobilteil in Betrieb nehmen**

Um den gesamten Funktionsumfang des Telefons nutzen zu können, empfehlen wir, das Mobilteil zusammen mit einer Basis Gigaset SL930A zu betreiben.

Sie können das Mobilteil Gigaset SL930H auch an einer anderen Basis anmelden. Mehr Informationen bzgl. der Funktionen der Mobilteile im Zusammenhang mit den einzelnen Gigaset Basisstationen finden Sie unter: [www.gigaset.com/de/kompatibilitaet.](www.gigaset.com/de/kompatibilitaet)

Display und Tasten des Mobilteils sind durch eine Folie geschützt. **Bitte Schutzfolie abziehen!**

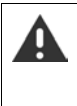

Bitte benutzen Sie zur Bedienung des Mobilteils **keine** Touchscreen-Stifte!

Verwenden Sie keine Schutzhüllen/-folien anderer Hersteller. Das kann die Bedienbarkeit Ihres Mobilteils einschränken.

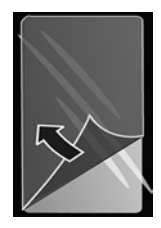

#### <span id="page-7-1"></span>**SD-Karte einstecken (nicht im Lieferumfang enthalten)**

Zum Speichern persönlicher Daten, Bilder, Videos oder Musik können Sie eine microSD-Karte in Ihr Mobilteil einlegen.

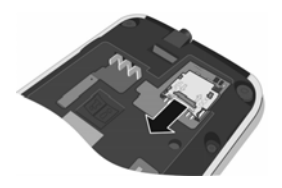

¤ Fingernagel in den Schlitz am Karteneinschub stecken und Karteneinschub nach vorn ziehen.

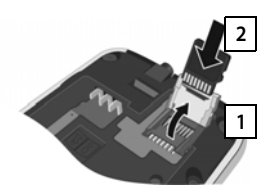

- $\blacktriangleright$  Karteneinschub nach oben klappen | 1.
- ▶ Karte einschieben 2.

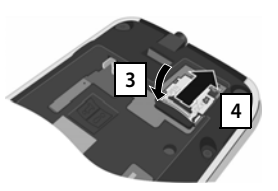

▶ Karteneinschub nach unten klappen 3 und nach hinten schieben, bis er einrastet 4.

#### <span id="page-8-1"></span>**Akku einlegen und Akkudeckel schließen**

Nur den von Gigaset Communications GmbH empfohlenen aufladbaren Akku verwenden, da sonst erhebliche Gesundheits- und Sachschäden nicht auszuschließen sind. Es könnte z. B. der Mantel des Akkus zerstört werden oder der Akku könnte explodieren. Außerdem könnten Funktionsstörungen oder Beschädigungen des Gerätes auftreten.

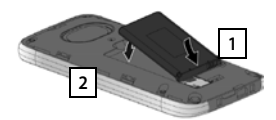

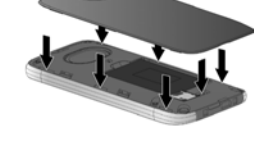

- ¤ Akku zuerst mit der Kontaktseite nach unten einsetzen 1.
- ▶ Danach Akku nach unten in das Akkufach einlegen . **2**
- ¤ Akkudeckel zuerst mit den seitlichen Nasen an den Aussparungen der Innenseite des Gehäuses ausrichten.
- ▶ Danach Deckel zudrücken, bis er einrastet.

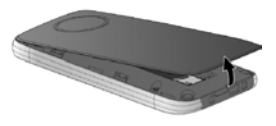

Falls Sie den **Akkudeckel wieder öffnen** müssen:

<span id="page-8-0"></span>▶ Stecken Sie einen Fingernagel in die Aussparung unten am Akkudeckel und ziehen Sie den Akkudeckel nach oben.

#### <span id="page-8-2"></span>**Akku laden**

Der Akku wird teilgeladen mitgeliefert. Bitte laden Sie ihn vor der Benutzung vollständig auf.

▶ Stellen Sie das Mobilteil für 4 Stunden in die Ladeschale.

Das Mobilteil schaltet sich automatisch ein, wenn Sie es in die Ladeschale stellen.

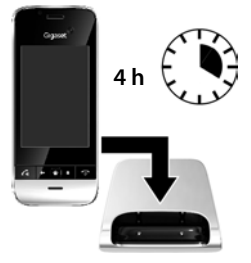

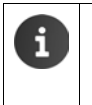

- Das Mobilteil darf nur in die dazugehörige Ladeschale gestellt werden.
- Der Akku kann sich während des Aufladens erwärmen. Das ist ungefährlich.
- Die Ladekapazität des Akkus reduziert sich technisch bedingt nach einiger Zeit.

### <span id="page-9-0"></span>**Grundeinstellungen**

<span id="page-9-1"></span>Bevor Sie Ihr Telefon benutzen, nehmen Sie die folgenden Einstellungen vor:

- $\bullet$  Sprache einstellen.
- $\triangle$  Land und Ortsvorwahl einstellen.
- $\bullet$  Mobilteil anmelden.
- u Telefon mit dem WLAN verbinden. Sie benötigen dazu die Zugangsdaten zu Ihrem WLAN (Netzwerkname und Kennwort).

```
Wenn das Telefon noch nicht eingeschaltet ist: \triangleright Lang auf die Auflegen-Taste \boxed{\circ} drücken.
```
**Einstellungsmenü öffnen:** Anwendungsmenü **(iiii)** öffnen. Auf **Einstellungen** tippen.

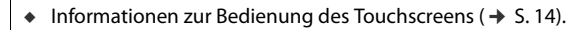

- Informationen zur Eingabe von Text ( $\rightarrow$  [S. 16\).](#page-17-0)
- $\triangleq$  Informationen zum Anwendungsmenü ( $\rightarrow$  [S. 11\).](#page-12-1)

#### **Sprache ändern**

- <span id="page-9-5"></span>¤ Menü **Einstellungen Sprache & Eingabe Sprache**. Eine Liste mit den verfügbaren Sprachen wird angezeigt.
- ¤ Gewünschte Sprache wählen. Ggf. durch die Liste bis zur gewünschten Sprache scrollen.

Wenn die Sprache in mehreren Ländern gesprochen wird, wählen Sie den Eintrag für das Land.

Ihre Sprachauswahl wird sofort aktiv.

#### **Land und Ortsvorwahl einstellen**

Die Auswahl des Landes ist die Grundlage für die automatische Einstellung der Zeitzone und der Landesvorwahl. Landes- und Ortsvorwahl benötigt Ihr Telefon, um Telefonnummern, die in Ihrem Telefon in unterschiedlichen Formaten gespeichert sein können, korrekt zu wählen und um länderspezifische Anwendungen zu laden.

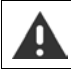

<span id="page-9-3"></span><span id="page-9-2"></span>Wenn Sie diese Einstellung nicht vornehmen, kann es sein, dass Nummern in Ihrem Telefonbuch, obwohl sie formal korrekt aussehen, nicht gewählt werden können.

- ▶ Startseiten-Taste **a**drücken. ▶ Auf **der tippen ▶ Kontext-Menü** i öffnen. ▶ Auf Einstellungen tippen.
- **►** Land: ► Land aus der Liste wählen.

Die Landesvorwahl wird automatisch passend zum gewählten Land eingestellt. Wenn Ihr Land nicht in der Liste ist, wählen Sie **Anderes Land** (ganz unten in der Liste) und geben die Landesvorwahl selbst ein**.**

- ▶ Land (Vorwahl): ▶ Landesvorwahl eingeben. ▶ Mit OK bestätigen.
- ▶ Ort (Vorwahl): ▶ Ortsvorwahl eingeben. ▶ Mit OK bestätigen.

<span id="page-9-4"></span>Die Vorwahl besteht aus einem Präfix und der Nummer. Der länderspezifische Präfix wird der Ortsvorwahl-Nummer vorangestellt, wenn die Landesvorwahl nicht mitgewählt wird.

### <span id="page-10-1"></span><span id="page-10-0"></span>**Mobilteil anmelden**

In der Verpackung enthaltene Mobilteile sind bereits an der Basis angemeldet. Falls dennoch ein Mobilteil nicht angemeldet ist, melden Sie es jetzt an.

**An der Basis:** Anmelde-/Paging-Taste **lang** drücken (min. 5 Sek.).

**Am Mobilteil** innerhalb von einer Minute:

- **▶ Menü Einstellungen A P Mobilteile & Basis Anmelden**.
- ¤ Ggf. System-PIN der Basis eingeben (Lieferzustand: **0000**). PIN mit **OK** bestätigen.

Die Verbindung zur Basis wird aufgebaut, dies kann einige Zeit in Anspruch nehmen.

Nach **erfolgreicher Anmeldung** wird die Meldung **Mobilteil angemeldet** angezeigt.

¤ Meldung mit **OK** bestätigen.

### <span id="page-10-2"></span>**Mobilteil mit WLAN verbinden**

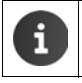

Um Internetdienste an Ihrem Telefon zu nutzen, benötigen Sie einen Router mit WLAN-Funktion und Internetverbindung.

- **▶ Menü Einstellungen**  $\bullet$  **WLAN**.
- WLAN mit dem Schiebschalter einschalten.

Es wird eine Liste mit den WLANs in Reichweite Ihres Telefons angezeigt.

¤ Auf das gewünschte WLAN tippen. Ggf. auf **SCANNEN** tippen, um die Liste zu aktualisieren.

Die Signalstärke zum gewählten WLAN und das verwendete Sicherheitsverfahren wird angezeigt.

- ¤ **Passwort** (Netzwerkschlüssel) eingeben.
- ¤ Auf **Verbinden** tippen.

Wenn das gewünschte Netzwerk nicht angezeigt wird:

**▶ Auf NETZWERK HINZUFÜGEN tippen. ▶ Netzwerk-SSID des gewünschten WLANs einge**ben. > Sicherheitsverfahren auswählen. > Passwort (Netzwerkschlüssel) eingeben. > Auf **Verbinden** tippen.

Wenn das Mobilteil eine Internetverbindung aufbauen kann, werden Datum und Uhrzeit automatisch eingestellt.

### **Ihr Telefon ist jetzt einsatzbereit!**

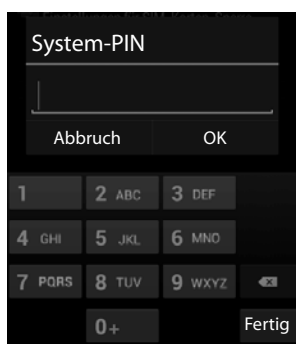

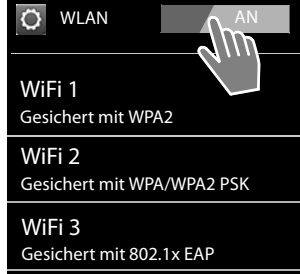

### <span id="page-11-0"></span>**Mobilteil ein-/ausschalten**

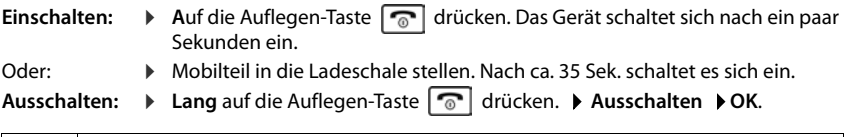

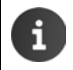

Wenn eine Display-Sperre eingerichtet ist:  $\blacktriangleright$  Display entsperren ( $\blacktriangleright$  [S. 18\).](#page-19-1)

### **Telefon kennen lernen und bedienen**

### <span id="page-12-0"></span>**Startseiten (Beispiel)**

<span id="page-12-4"></span>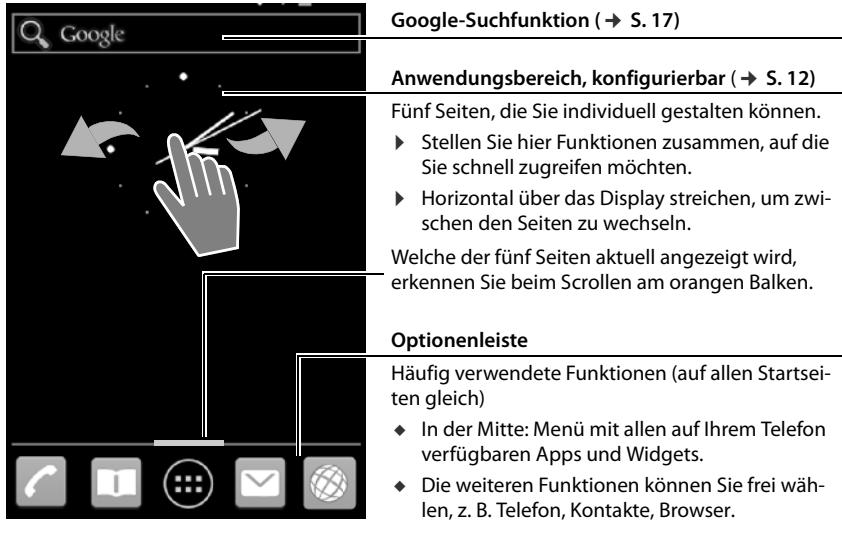

### <span id="page-12-1"></span>**Anwendungsmenü (Beispiel)**

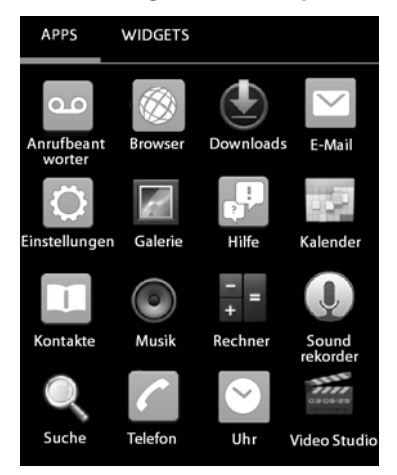

<span id="page-12-2"></span>Ihr Telefon stellt außer den Funktionen für die Telefonie viele weitere Anwendungen (Apps und Widgets) zur Verfügung. Sie werden in alphabetischer Reihenfolge angeordnet (nicht änderbar).

<span id="page-12-3"></span>**Apps** sind die auf Ihrem Telefon verfügbaren Anwendungen.

<span id="page-12-5"></span>**Widgets** sind Elemente, die speziell zur Anzeige auf einer Startseite gedacht sind, z. B. eine Uhr, ein Kalenderauszug für den aktuellen Tag, ein wichtiger Eintrag aus der Kontaktliste oder eine Direktwahl.

#### **Anwendungsmenü öffnen**

- $\triangleright$  Startseite  $\boxed{\triangle}$  öffnen. Auf  $\boxed{\oplus}$  tippen.
- ¤ Auf **APPS** oder **WIDGETS** tippen.

#### **Weitere Apps und Widgets auf das Telefon laden**

Ihr Telefon basiert auf der Android™-Plattform (Android is a trademark of Google Inc.). Sie können die Funktionalität Ihres Telefons durch die Installation zusätzlicher Apps und Widgets erweitern.

### <span id="page-13-0"></span>**Startseiten anpassen**

<span id="page-13-2"></span>Die Startseiten sind Ausgangspunkt für alle Funktionen Ihres Tele[fons. Nebe](#page-12-0)n der Google-Suchfunktion und einer Optionenleiste mit häufig verwendeten Apps ( $\rightarrow$  S. 11) enthalten die Startseiten fünf individuell konfigurierbare Seiten.

Nach dem Einschalten wird die mittlere der fünf Seiten angezeigt.

- $\triangleright$  Mit der Startseiten-Taste  $\triangleright$  öffnen Sie aus jeder beliebigen Anwendungssituation die zuletzt angezeigte Startseite.
- ▶ Nach rechts oder links über das Display streichen, um durch die Startseiten zu blättern.

Stellen Sie auf den Startseiten wichtige Apps und Rufnummern zusammen, die Sie mit einem "Touch" direkt aus dem Ruhezustand heraus starten bzw. anrufen wollen, und passen Sie die Optionenleiste an Ihre Anforderungen an.

### **App auf Startseite kopieren**

- <span id="page-13-1"></span>**▶ Menü (APPS** oder **WIDGETS** wählen.
- ▶ Gewünschte App oder ein Widget berühren und halten. Das Objekt wird auf die Startseite kopiert. Sie können auf eine andere Startseite wechseln, indem Sie das Objekt an den rechten oder linken Seitenrand ziehen.
- ▶ Objekt auf der Startseite an die gewünschte Position ziehen.

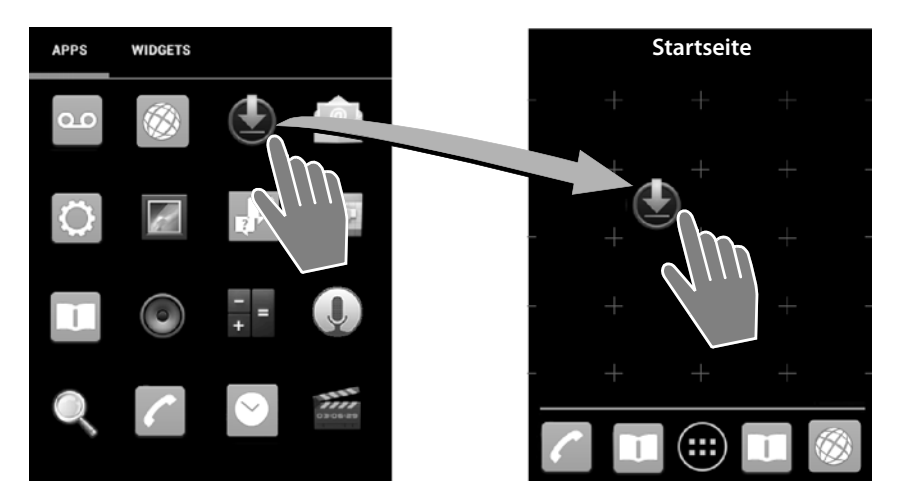

### <span id="page-14-1"></span>**Direktwahl (Kurzwahl) auf Startseite einrichten**

- ¤ Register **WIDGETS** öffnen.
- ▶ Symbol Direktwahl berühren und halten und auf einer Startseite positionieren. Sobald Sie das Symbol loslassen, wird die Kontaktliste geöffnet.
- ¤ Zum gewünschten Eintrag scrollen oder **Kontakte suchen**.
- ▶ Auf gewünschten Kontakt tippen. Gibt es mehrere Rufnummern, Rufnummer auswählen.

Die Direktwahl wird mit Namen des Kontakts und, wenn verfügbar, mit Bild auf der Startseite angelegt. Die zugehörige Rufnummer wird gewählt, wenn Sie auf das Symbol tippen.

### **App/Widget von Startseite entfernen**

¤ Symbol auf der Startseite berühren und nach oben auf **Entfernen** ziehen.

Eine Direktwahl wird gelöscht. Der zugehörige Eintrag im der Kontaktliste bleibt unverändert. Die Einstellungen aller anderen Funktionen (z. B. Weckzeit) bleiben unverändert.

### **Hintergrund für Startseite festlegen**

Als Hintergrund für die Startseite können Sie Bilder aus Ihrer Bildergalerie oder die vorinstallierten Hintergrundbilder oder Live-Hintergründe verwenden.

- ¤ Hintergrund der Startseite berühren. **Galerie**, **Hintergrundbilder** oder **Live-Hintergründe**.
- ▶ Gewünschtes Motiv auswählen. ▶ Hintergrund festlegen.

### <span id="page-14-0"></span>**Statusleiste und Statusseite**

In der Statusleiste zeigen Symbole den Betriebszustand und die aktuellen Einstellungen des Telefons an.

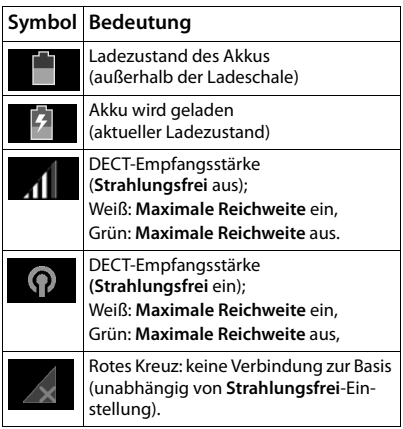

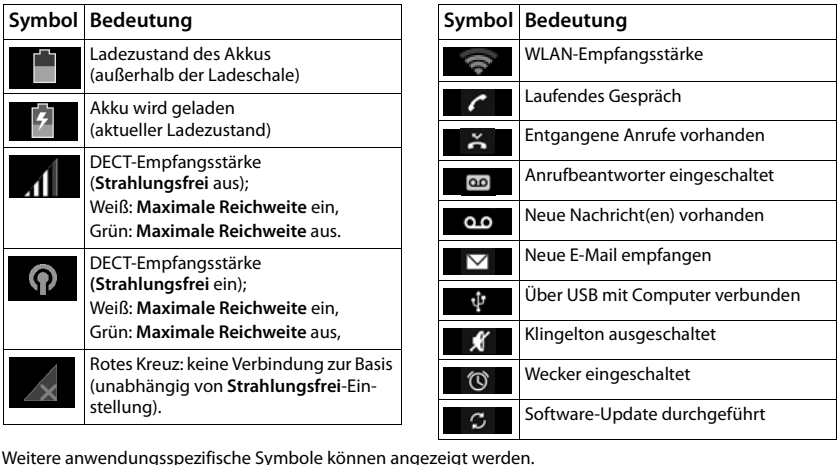

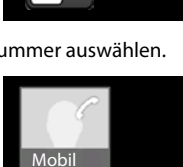

**Ron** 

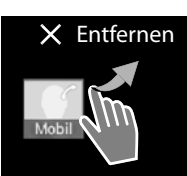

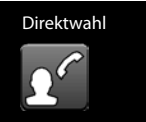

<span id="page-14-2"></span>

### **Statusleiste**

#### **Telefon kennen lernen und bedienen**

#### <span id="page-15-2"></span>**Statusseite**

Die Statusseite gibt detaillierte Informationen über den Status des Telefons und eingetretene Ereignisse, z. B. eingegangene Anrufe, neue Nachrichten, verfügbare Downloads oder andere Nachrichten von Apps.

Die Statusseite kann immer angezeigt werden, wenn die Statusleiste sichtbar ist.

▶ Statusleiste berühren und Statusseite nach unten aufziehen.

#### **Auf Ereignis reagieren**

▶ Auf einen Listeneintrag tippen, um die zugehörige App oder Einstellung zu öffnen.

**Beispiel:** Tippen auf **Entgangene Anrufe** öffnet die Anrufliste.

#### **Alle Ereignisse löschen**

 $\triangleright$  Auf  $\times$  tippen, um alle Einträge auf der Statusseite zu löschen.

#### **Einstellungen ändern**

▶ Auf **O** tippen, um das Einstellungsmenü zu öffnen.

#### **Statusseite schließen**

▶ Taste dirücken oder den Kreis unten auf der Statusseite berühren und die Seite nach oben ziehen.

### <span id="page-15-1"></span><span id="page-15-0"></span>**Touchscreen bedienen**

Die Bedienung des Telefons erfolgt vor allem über das Display. Im Display angezeigte Symbole, Listeneinträge, Schalter und Auswahlflächen sind sensitive Flächen. Durch Antippen oder Berühren dieser Flächen und Streichen über das Display können Sie Funktionen einstellen und starten, Rufnummern eingeben oder auswählen und zwischen den verschiedenen Seiten navigieren.

Verwenden Sie die folgenden Aktionen zur Bedienung des Touchscreens:

#### **Tippen**

▶ Auf ein Symbol auf der Menüseite, einen Eintrag in einer Liste oder eine Option tippen, um die Funktion zu aktivieren oder den Listeneintrag auszuwählen.

#### **Berühren und halten**

▶ Ein Objekt länger als 2 Sek. berühren, um eine Aktion einzuleiten.

#### **Beispiel:**

▶ Eine App auf der Menü[seite berü](#page-13-0)hren, um sie auf die Startseite zu kopieren ( $\rightarrow$  S. 12).

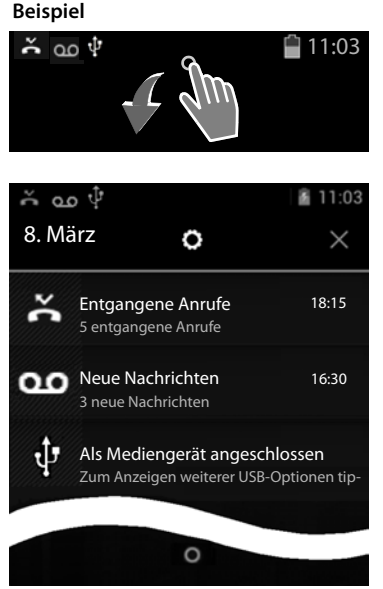

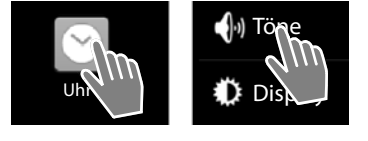

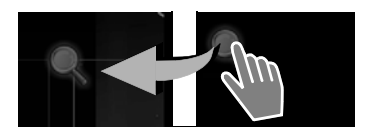

### **Ziehen**

▶ Ein Objekt berühren und über das Display an eine andere Position ziehen.

#### **Beispiel:**

▶ App auf der Startseite berühren und nach oben auf **Entfernen** ziehen, um Sie von der Startseite zu löschen.

### **Streichen**

¤ Nach oben/unten bzw. nach rechts/links über das Display streichen, um durch Listen zu scrollen oder von Seite zu Seite zu blättern.

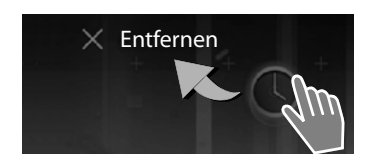

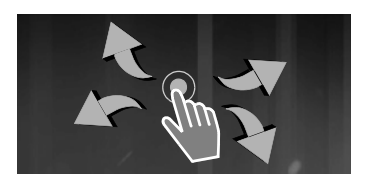

<span id="page-16-0"></span>Während Sie scrollen/blättern, wird rechts/unten ein Scroll-Balken angezeigt. Er zeigt Größe und Position des sichtbaren Bereichs an.

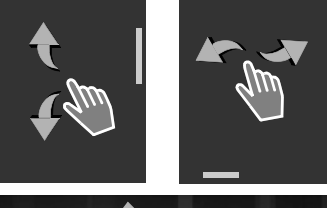

### **Zoomen**

Einige Apps ermöglichen das Vergrößern oder Verkleinern des Display-Ausschnitts, z. B. für die Anzeige von Bildern oder das Hineinzoomen in Karten.

<span id="page-16-1"></span>▶ Display mit zwei Fingern berühren und zusammenziehen (verkleinern) oder auseinanderziehen (vergrößern).

**Voraussetzung:** Die App muss das Zoomen unterstützen.

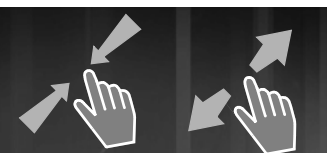

### <span id="page-17-0"></span>**Text eingeben**

<span id="page-17-4"></span>Bei Funktionen mit Texteingabe wird eine Tastatur eingeblendet.

Die Tastenbelegung ist abhängig von der eingestellten Sprache.

### **Text und Nummern eingeben**

▶ Auf Tastensymbole tippen, um Buchstaben oder Ziffern einzugeben.

Tippen auf:

- ▶ Shift): Zwischen Klein- und Großschreibung wechseln.
- ▶ 2123 / ABC: Zwischen der Eingabe von Ziffern und Sonderzeichen oder Buchstaben wechseln.
- ▶ Leertaste: Leerzeichen eingeben. Bei einigen Apps können Sie eines der oberhalb der Tastatur angezeigten Zeichen auswählen (z. B. einen Doppelpunkt).
- ¤ **Weiter**: In das nächste Eingabefeld springen.
- **Beliebige Position: Einfügemarke an diese Stelle** positionieren.
- **Example 2** Fertig: Eingabe beenden.

### **Falscheingaben korrigieren**

- ▶ Zeichen vor der Schreibmarke löschen: **kurz** auf **x** tippen.
- **■** Gesamten Inhalt des Nummern- oder Textfeldes löschen: lang auf **der drücken.**

### **Sonderbuchstaben eingeben**

<span id="page-17-1"></span>Sonderbuchstaben (diakritische Zeichen) sind sprachabhängige Varianten bestimmter Buchstaben, z. B. Umlaute.

▶ Ausgangsbuchstaben berühren und halten. Das gewünschte Zeichen aus der eingeblendeten Liste wählen.

Die Verfügbarkeit von Zeichen ist abhängig von der eingestellten Sprache und der Tastatureinstellung.

### **Text ausschneiden, kopieren und einfügen**

#### **Wort auswählen:**

▶ Wort berühren oder zweimal darauf tippen. Das Wort wird markiert.

#### <span id="page-17-3"></span>**Ein ganzes Textfeld auswählen:**

 $\triangleright$  Wort berühren oder zweimal darauf tippen.  $\triangleright$  Auf tippen. Der gesamte Text des Textfeldes wird markiert.

**Markierten Text ausschneiden: > Auf**  $\frac{1}{2}$  **tippen.** 

**Markierten Text kopieren: > Auf Tippen.** 

**Text aus Zwischenspeicher einfügen: ▶ Auf**  $\left|\frac{1}{n}\right|$  **tippen.** 

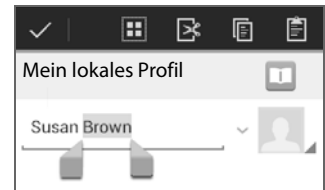

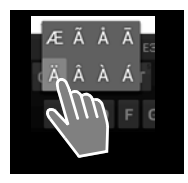

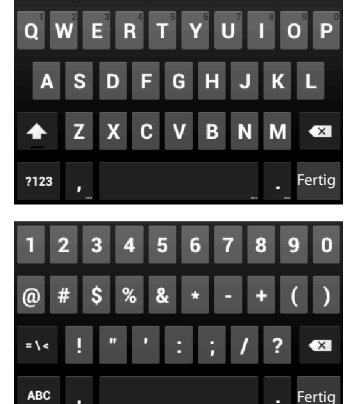

<span id="page-17-2"></span>**Beispiel**

### <span id="page-18-0"></span>**Telefon und Internet durchsuchen**

<span id="page-18-3"></span>Mithilfe der Google-Suche suchen Sie auf Ihrem Telefon oder im Internet nach beliebigen Informationen.

 $\triangleright$  Startseite  $\triangleright$  öffnen.  $\triangleright$  Oben auf dem Startbildschirm das Google-Suchfeld berühren.

Oder

 $\triangleright$  Menü (....) > Suche

Google

Unter dem Suchfeld werden zunächst die Bereiche angezeigt, die durchsucht werden, oder die Ergebnisse aus früheren Suchläufen.

- ¤ Suchbegriff eingeben. Während der Eingabe werden unterhalb des Suchfelds Vorschläge aus der Internet-Suche und Suchergebnisse aus Ihrem Telefon (Apps und Kontakte) angezeigt.
- ▶ Auf einen Vorschlag tippen, um direkt danach zu suchen oder die App zu öffnen.
- ▶ Auf das Stift-Symbol rechts neben einem Eintrag tippen, um den Begriff zum Suchfeld hinzuzufügen, ohne eine Suche zu starten.

### **Suchoptionen ändern**

<span id="page-18-2"></span>Bestimmen Sie die Bereiche, die durchsucht werden sollen.

- Google-Suchfeld berühren. Menü-Taste in lang drücken.
- **▶ Auf Sucheinstellungen** unten am Display-Rand tippen. ▶ Durchsuchbare Elemente.
- ¤ Gewünschte Bereiche (**Web**, **Apps**, **Kontakte**, **Musik**) auswählen.

### **Verknüpfungen löschen**

Sie können die Verknüpfungen zu den bisher gefundenen Seiten und Apps löschen. Danach werden unter dem Suchfeld nur noch die Bereiche angezeigt, die durchsucht werden.

- $\triangleright$  Google-Suchfeld berühren.  $\triangleright$  Menü-Taste  $\blacksquare$  lang drücken.
- **▶ Auf Sucheinstellungen** unten am Display-Rand tippen. ▶ Verknüpfungen löschen.

### <span id="page-18-1"></span>**Display ein-/ausschalten**

Wenn Sie keine Taste drücken und das Display nicht berühren, wechselt das Display nach einiger Zeit **automatisch** in den Ruhezustand, d. h. es wird dunkel und es ist keine Eingabe mehr möglich. Auch die reguläre Funktion der Tasten wird deaktiviert. Die Zeitspanne, nach der das Display automatisch in den Ruhezustand wechselt, können Sie ändern.

**▶ Menü (....) ▶ Einstellungen Display ▶ Elisplay ▶ Ruhezustand.** 

#### **Display manuell in Ruhezustand versetzen**

**▶ Auflegen-Taste ि** kurz drücken.

#### **Ruhezustand des Displays beenden**

- ▶ Beliebige Taste drücken. Wenn eine Display-Sperre aktiviert ist, wird diese angezeigt.
	- ▶ Display entsperren.

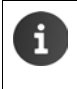

Ein eingehender Anruf beendet den Ruhezustand des Displays automatisch. Sie können den Anruf annehmen. Nach Gesprächsende wird das Display wieder in den Ruhezustand versetzt.

#### **Telefonieren**

### <span id="page-19-5"></span>**Display entsperren**

Sie können unterschiedliche Sicherheitsstufen für die Display-Sperre wählen.

**▶ Menü Einstellungen** D **A** Sicherheit **Bildschirmsperre.** 

<span id="page-19-1"></span>Folgende Einstellungen sind möglich: **Keine**, **Finger bewegen** (Voreinstellung), **Muster**, **PIN**, **Passwort**.

#### Bei Einstellung "Finger bewegen"

▶ Schloss-Symbol berühren und nach rechts ziehen.

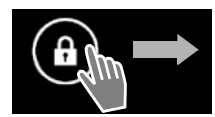

#### Bei Einstellung "PIN" oder "Passwort"

¤ **PIN** bzw. **Passwort** eingeben.

### <span id="page-19-0"></span>**Display drehen**

#### <span id="page-19-6"></span><span id="page-19-3"></span>**Bei Einstellung "Muster"**

▶ Vier Punkte in der festgelegten Reihenfolge miteinander verbinden.

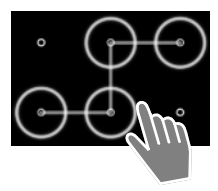

<span id="page-19-4"></span>Einige Apps, z. B. der Browser oder der Kalender, sind besser im Querformat zu bedienen. Dazu können Sie das Mobilteil drehen.

¤ Mobilteil drehen. Nach einigen Sekunden wird der Display-Inhalt im Querformat angezeigt.

**Voraussetzung:** Die Funktion **Display autom. drehen** muss aktiviert sein.

**▶ Menü Einstellungen** Display **Display autom. drehen.** 

### **Telefonieren**

<span id="page-19-7"></span><span id="page-19-2"></span>Zum Telefonieren verwenden Sie die App **Telefon** .

Öffnen über die Startseite: ▶ Startseiten-Taste **der drücken. ▶ Auf der tippen.** 

Öffnen aus dem Menü: ▶ Anwendungsmenü **...** Öffnen. ▶ Auf Telefon *t*ippen.

Ggf. müssen Sie die Seiten des Anwendungsmenüs durchblättern. Die Apps sind alphabetisch sortiert.

### **Anrufen (Beispiel)**

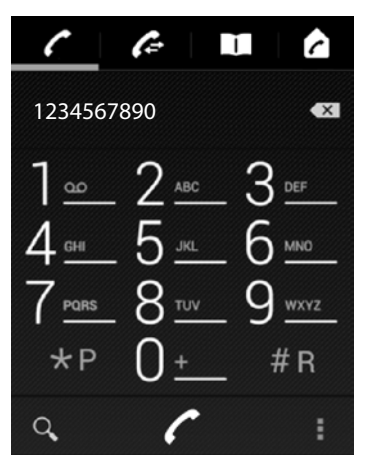

### <span id="page-20-0"></span>**Anruf annehmen**

#### <span id="page-20-1"></span>**Anruf einleiten**

 $\mathcal{L}$ 

- über die Wählseite
- aus der Anrufliste (enthält ausgehende, angenommene und entgangene Anrufe)
- aus der Kontaktliste  $\mathbf{u}$
- intern (an der selben Basis angemeldete Mobil- $\bullet$ teile anrufen)

#### <span id="page-20-9"></span>**Anruf über Wählseite einleiten**

- ▶ Rufnummer über das Tastenfeld eingeben. Wenn Sie auf eine Ziffer tippen, wird sie im Nummernfeld angezeigt.
- ▶ Auf **«** tippen, um Eingabe zu löschen.
- ▶ Auf ← tippen, um eingegebene Rufnummer zu wählen.

Sie haben folgende Möglichkeiten:

- ¤ Klingelsymbol berühren und nach **rechts** ziehen.
- $\triangleright$  Auf  $\boxed{G}$  drücken.
- ¤ Falls **Automatische Rufannahme** eingeschaltet ist, Mobilteil aus Ladeschale nehmen.

<span id="page-20-5"></span><span id="page-20-2"></span>**Ruf ausschalten:** Telefonsymbol nach **links** ziehen oder auf  $\boxed{\circ}$  drücken.

# **Funktionen beim Telefonieren**

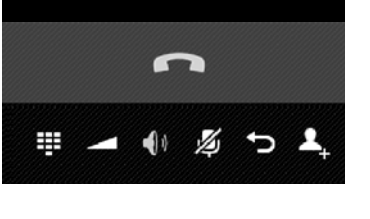

- <span id="page-20-8"></span><span id="page-20-4"></span>Gespräch beenden (oder Auflegen-Taste drücken).
- <span id="page-20-7"></span><span id="page-20-6"></span>Rufnummernerweiterung eingeben (zum Steu-E I ern von Hotline-Menüs oder für die Fernabfrage eines Anrufbeantworters).
	- Hörer- und Freisprechlautstärke ändern.
	- Mikrofon stumm schalten.
	- Rückruf einleiten.
	- Dreierkonferenz einleiten.

<span id="page-20-3"></span>**Freisprechen ein-/ausschalten: >** Abheben-Taste drücken.

### <span id="page-21-0"></span>**Kundenservice & Hilfe**

Sie haben Fragen? Als Gigaset-Kunde profitieren Sie von unserem umfangreichen Service-Angebot.

Schnelle Hilfe erhalten Sie in der Online-Bedienungsanleitung und auf den Service-Seiten im Gigaset-Online-Portal unter

[www.gigaset.com/service](http://www.gigaset.com/service)

oder rufen Sie die verschiedenen Services durch Auswahl der folgenden Adressen auf:

Produktregistrierung: [www.gigaset.com/register](http://www.gigaset.com/register) Kontakt: [www.gigaset.com/support](http://www.gigaset.com/support)

Fragen und Antworten (FAQ): [www.gigaset.com/faq/sl930a](www.gigaset.com/faq/sl930a ) Kompatibilität prüfen: [www.gigaset.com/compatibility](http://www.gigaset.com/compatibility ) Mobilteil anmelden: [www.gigaset.com/registerhandset](http://www.gigaset.com/registerhandset )

### <span id="page-21-1"></span>**Zulassung**

Dieses Gerät ist je nach Variante für den analogen Telefonanschluss im deutschen / luxemburgischen bzw. österreichischen Netz vorgesehen (s. Gerätelabel).

Länderspezifische Besonderheiten sind berücksichtigt.

Hiermit erklärt die Gigaset Communications GmbH, dass dieses Gerät den grundlegenden Anforderungen und anderen relevanten Bestimmungen der Richtlinie 1999/5/EC entspricht.

Eine Kopie der Konformitätserklärung finden Sie über folgende Internetadresse: [www.gigaset.com/docs](http://www.gigaset.com/docs)

## $CE$  0682

### <span id="page-22-0"></span>**Garantie-Urkunde**

Dem Verbraucher (Kunden) wird unbeschadet seiner Mängelansprüche gegenüber dem Verkäufer eine Haltbarkeitsgarantie zu den nachstehenden Bedingungen eingeräumt:

- u Neugeräte und deren Komponenten, die aufgrund von Fabrikations- und/oder Materialfehlern innerhalb von 24 Monaten ab Kauf einen Defekt aufweisen, werden von Gigaset Communications nach eigener Wahl gegen ein dem Stand der Technik entsprechendes Gerät kostenlos ausgetauscht oder repariert. Für Verschleißteile (z. B. Akkus, Tastaturen, Gehäuse) gilt diese Haltbarkeitsgarantie für sechs Monate ab Kauf.
- ◆ Diese Garantie gilt nicht, soweit der Defekt der Geräte auf unsachgemäßer Behandlung und/ oder Nichtbeachtung der Handbücher beruht.
- ◆ Diese Garantie erstreckt sich nicht auf vom Vertragshändler oder vom Kunden selbst erbrachte Leistungen (z. B. Installation, Konfiguration, Softwaredownloads). Handbücher und ggf. auf einem separaten Datenträger mitgelieferte Software sind ebenfalls von der Garantie ausgeschlossen.
- Als Garantienachweis gilt der Kaufbeleg, mit Kaufdatum. Garantieansprüche sind innerhalb von zwei Monaten nach Kenntnis des Garantiefalles geltend zu machen.
- u Ersetzte Geräte bzw. deren Komponenten, die im Rahmen des Austauschs an Gigaset Communications zurückgeliefert werden, gehen in das Eigentum von Gigaset Communications über.
- ◆ Diese Garantie gilt für in der Europäischen Union erworbene Neugeräte. Garantiegeberin für in Deutschland gekaufte Geräte ist die Gigaset Communications GmbH, Frankenstr. 2a, D-46395 Bocholt. Garantiegeberin für in Österreich gekaufte Geräte ist die Gigaset Communications Austria GmbH, Businesspark Marximum Objekt 2 / 3.Stock, Modecenterstraße 17, 1110 Wien.
- u Weiter gehende oder andere Ansprüche aus dieser Herstellergarantie sind ausgeschlossen. Gigaset Communications haftet nicht für Betriebsunterbrechung, entgangenen Gewinn und den Verlust von Daten, zusätzlicher vom Kunden aufgespielter Software oder sonstiger Informationen. Die Sicherung derselben obliegt dem Kunden. Der Haftungsausschluss gilt nicht, soweit zwingend gehaftet wird, z. B. nach dem Produkthaftungsgesetz, in Fällen des Vorsatzes, der groben Fahrlässigkeit, wegen der Verletzung des Lebens, des Körpers oder der Gesundheit oder wegen der Verletzung wesentlicher Vertragspflichten. Der Schadensersatzanspruch für die Verletzung wesentlicher Vertragspflichten ist jedoch auf den vertragstypischen, vorhersehbaren Schaden begrenzt, soweit nicht Vorsatz oder grobe Fahrlässigkeit vorliegt oder wegen der Verletzung des Lebens, des Körpers oder der Gesundheit oder nach dem Produkthaftungsgesetz gehaftet wird.
- u Durch eine erbrachte Garantieleistung verlängert sich der Garantiezeitraum nicht.
- ◆ Soweit kein Garantiefall vorliegt, behält sich Gigaset Communications vor, dem Kunden den Austausch oder die Reparatur in Rechnung zu stellen. Gigaset Communications wird den Kunden hierüber vorab informieren.
- ◆ Eine Änderung der Beweislastregeln zum Nachteil des Kunden ist mit den vorstehenden Regelungen nicht verbunden.

Zur Einlösung dieser Garantie wenden Sie sich bitte an Gigaset Communications. Die Rufnummer entnehmen Sie bitte der Bedienungsanleitung.

### <span id="page-23-1"></span>**Umwelt**

### **Unser Umweltleitbild**

Wir als Gigaset Communications GmbH tragen gesellschaftliche Verantwortung und engagieren uns für eine bessere Welt. In allen Bereichen unserer Arbeit – von der Produkt- und Prozessplanung über die Produktion und den Vertrieb bis hin zur Entsorgung – legen wir größten Wert darauf, unsere ökologische Verantwortung wahrzunehmen.

Informieren Sie sich auch im Internet unter<www.gigaset.com>über umweltfreundliche Produkte und Verfahren.

#### **Umweltmanagementsystem**

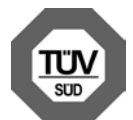

Gigaset Communications GmbH ist nach den internationalen Normen ISO 14001 und ISO 9001 zertifiziert.

**ISO 14001 (Umwelt):** zertifiziert seit September 2007 durch TÜV SÜD Management Service GmbH.

**ISO 9001 (Qualität):** zertifiziert seit 17.02.1994 durch TÜV Süd Management Service GmbH.

#### **Entsorgung**

Akkus gehören nicht in den Hausmüll. Beachten Sie hierzu die örtlichen Abfallbeseitigungsbestimmungen, die Sie bei Ihrer Kommune erfragen können.

In Deutschland: Entsorgen sie diese in den beim Fachhandel aufgestellten grünen Boxen des "Gemeinsame Rücknahmesystem Batterien".

Alle Elektro- und Elektronikgeräte sind getrennt vom allgemeinen Hausmüll über dafür staatlich vorgesehene Stellen zu entsorgen.

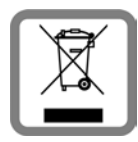

Wenn dieses Symbol eines durchgestrichenen Abfalleimers auf einem Produkt angebracht ist, unterliegt dieses Produkt der europäischen Richtlinie 2002/96/EC.

Die sachgemäße Entsorgung und getrennte Sammlung von Altgeräten dienen der Vorbeugung von potenziellen Umwelt- und Gesundheitsschäden. Sie sind eine Voraussetzung für die Wiederverwendung und das Recycling gebrauchter Elektro- und Elektronikgeräte.

Ausführlichere Informationen zur Entsorgung Ihrer Altgeräte erhalten Sie bei Ihrer Kommune oder Ihrem Müllentsorgungsdienst.

### <span id="page-23-0"></span>**Pflege**

Wischen Sie das Gerät mit einem **feuchten** Tuch oder einem Antistatiktuch ab. Benutzen Sie keine Lösungsmittel und kein Mikrofasertuch.

Verwenden Sie **nie** ein trockenes Tuch: es besteht die Gefahr der statischen Aufladung.

In seltenen Fällen kann der Kontakt des Geräts mit chemischen Substanzen zu Veränderungen der Oberfläche führen. Aufgrund der Vielzahl am Markt verfügbarer Chemikalien konnten nicht alle Substanzen getestet werden.

Beeinträchtigungen von Hochglanzoberflächen können vorsichtig mit Display-Polituren von Mobiltelefonen beseitigt werden.

## <span id="page-24-0"></span>**Kontakt mit Flüssigkeit !**

Falls das Gerät mit Flüssigkeit in Kontakt gekommen ist:

- 1 **Das Gerät von der Stromversorgung trennen.**
- 2 **Die Akkus entnehmen und das Akkufach offen lassen.**
- **3 Die Flüssigkeit aus dem Gerät abtropfen lassen.**
- 4 Alle Teile trocken tupfen.
- 5 Das Gerät anschließend **mindestens 72 Stunden** mit geöffnetem Akkufach und mit der Tastatur nach unten (wenn vorhanden) an einem trockenen, warmen Ort lagern (**nicht:** Mikrowelle, Backofen o. Ä.).
- 6 **Das Gerät erst in trockenem Zustand wieder einschalten.**

Nach vollständigem Austrocknen ist in den meisten Fällen die Inbetriebnahme wieder möglich.

### <span id="page-24-2"></span>**Open Source Software**

### **Allgemeines**

Ihr Gigaset-Gerät enthält unter anderem Open Source Software, die verschiedenen Lizenzbedingungen unterliegt. Die Einräumung von Nutzungsrechten in Bezug auf die Open Source Software, die über den Betrieb des Gerätes in der von der Gigaset Communications GmbH hergestellten Form hinausgehen, sind in den jeweiligen Lizenzbedingungen der Open Source Software geregelt.

### <span id="page-24-1"></span>**Lizenz- und urheberrechtliche Hinweise**

Ihr Gigaset-Gerät enthält Open Source Software, die der GNU General Public License (GPL) bzw. der GNU Lesser General Public License (LGPL) unterliegt. Die entsprechenden Lizenzbedingungen sind am Ende dieses Dokuments in ihrer Original-Fassung abgedruckt. Der entsprechende Quellcode kann unter [www.gigaset.com/opensource](http://www.gigaset.com/opensource/) aus dem Internet heruntergeladen werden. Innerhalb von drei Jahren nach Kauf des Produktes kann der entsprechende Quellcode auch von der Gigaset Communications GmbH zum Selbstkostenpreis angefordert werden. Bitte nutzen Sie hierzu die unter<www.gigaset.com/service>angegebenen Kontaktmöglichkeiten.

Ihr Gigaset-Gerät enthält Open Source Software, die verschiedenen Lizenzbedingungen unterliegt. Sie finden die entsprechenden Lizenzbedingungen auf Ihrem Telefon unter:

- 
- **▶ Menü Einstellungen D D** Über das Telefon **D** Rechtliche Hinweise
	- **Open-Source-Lizenzen**

### **Index**

## **Index**

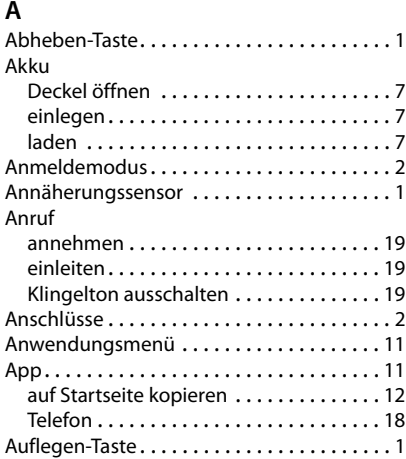

### **B**

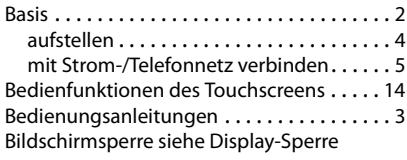

### **D**

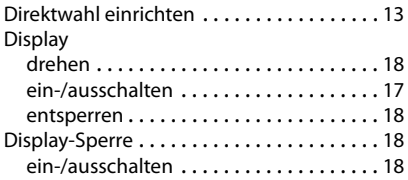

### **E**

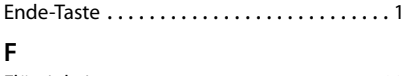

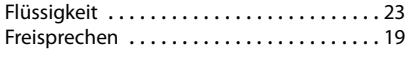

### **G**

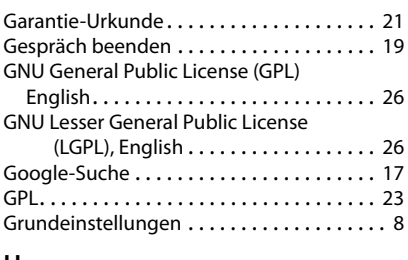

### **H**

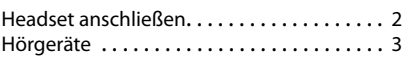

### **I**

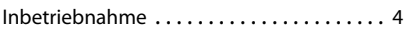

### **K**

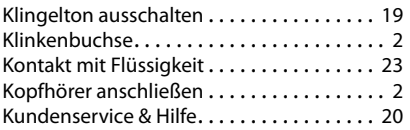

### **L**

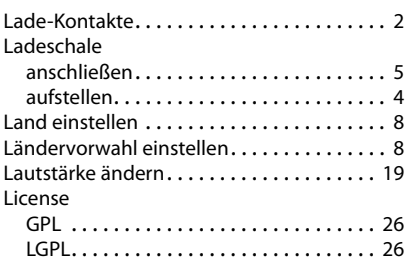

### **M**

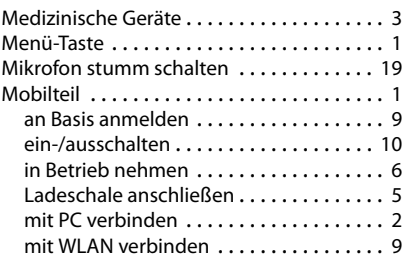

#### **Index**

### **N**

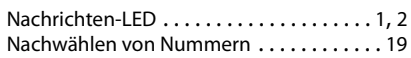

### **O**

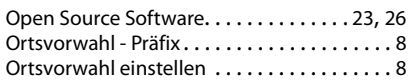

### **P**

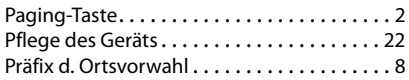

### **R**

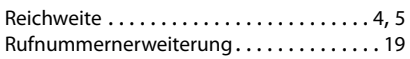

### **S**

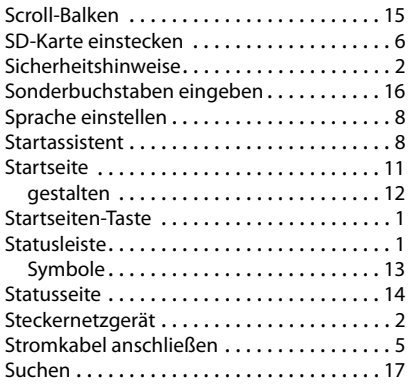

### **T**

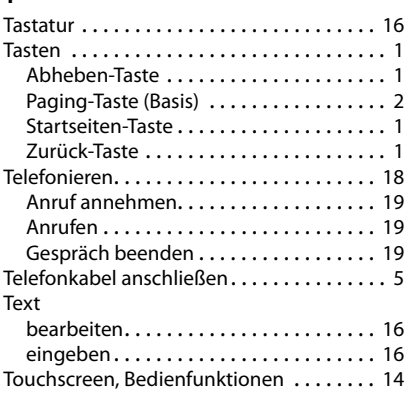

### **U**

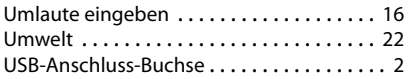

### **V**

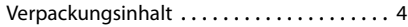

### **W**

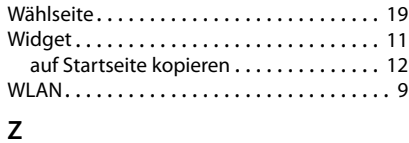

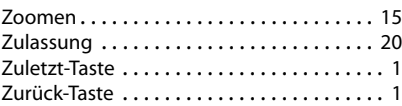

Alle Rechte vorbehalten. Änderungen vorbehalten.

### <span id="page-27-1"></span>**Open Source Software**

### <span id="page-27-0"></span>**Licence texts**

#### GNU GENERAL PUBLIC LICENSE

Version 2, June 1991

Copyright© 1989, 1991 Free Software Foundation, Inc., 51 Franklin Street, Fifth Floor, Boston, MA 02110-1301 USA

Everyone is permitted to copy and distribute verbatim copies of this license document, but changing it is not allowed.

#### Preamble

The licenses for most software are designed to take away your freedom to share and change it. By contrast, the GNU General Public License is intended to guarantee your freedom to share and change free software--to make sure the software is free for all its users. This General Public License applies to most of the Free Software Foundation's software and to any other program whose authors commit to using it. (Some other Free Software Foundation software is covered by the GNU Lesser General Public License instead.) You can apply it to your programs, too.

When we speak of free software, we are referring to freedom, not price. Our General Public Licenses are designed to make sure that you have the freedom to distribute copies of free software (and charge for this service if you wish), that you receive source code or can get it if you want it, that you can change the software or use pieces of it in new free programs; and that you know you can do these things.

To protect your rights, we need to make restrictions that forbid anyone to deny you these rights or to ask you to surrender the rights. These restrictions translate to certain responsibilities for you if you distribute copies of the software, or if you modify it.

For example, if you distribute copies of such a program, whether gratis or for a fee, you must give the recipients all the rights that you have. You must make sure that they, too, receive or can get the source code. And you must show them these terms so they know their rights.

We protect your rights with two steps: (1) copyright the software, and (2) offer you this license which gives you legal permission to copy, distribute and/or modify the software.

Also, for each author's protection and ours, we want to make certain that everyone understands that there is no warranty for this free software. If the software is modified by someone else and passed on, we want its recipients to know that what they have is not the original, so that any problems introduced by others will not reflect on the original authors' reputations.

Finally, any free program is threatened constantly by software patents. We wish to avoid the danger that redistributors of a free program will individually obtain patent licenses, in effect making the program proprietary. To prevent this, we have made it clear that any patent must be licensed for everyone's free use or not licensed at all.

The precise terms and conditions for copying, distribution and modification follow.

#### TERMS AND CONDITIONS FOR COPYING, DISTRIBUTION AND MODIFICATION

0. This License applies to any program or other work which contains a notice placed by the copyright holder saying it may be distributed under the terms of this General Public License. The "Program", below, refers to any such program or work, and a "work based on the Program" means either the Program or any derivative work under copyright law: that is to say, a work containing the Program or a portion of it, either verbatim or with modifications and/or translated into another language. (Hereinafter, translation is included without limitation in the term "modification".) Each licensee is addressed as "you".

Activities other than copying, distribution and modification are not covered by this License; they are outside its scope. The act of running the Program is not restricted, and the output from the Program is covered only if its contents constitute a work based on the Program (independent of having been made by running the Program). Whether that is true depends on what the Program does.

1. You may copy and distribute verbatim copies of the Program's source code as you receive it, in any medium, provided that you conspicuously and appropriately publish on each copy an appropriate copyright notice and disclaimer of warranty; keep intact all the notices that refer to this License and to the absence of any warranty; and give any other recipients of the Program a copy of this License along with the Program.

You may charge a fee for the physical act of transferring a copy, and you may at your option offer warranty protection in exchange for a fee.

2. You may modify your copy or copies of the Program or any portion of it, thus forming a work based on the Program, and copy and distribute such modifications or work under the terms of Section 1 above, provided that you also meet all of these conditions:

a) You must cause the modified files to carry prominent notices stating that you changed the files and the date of any change.

b) You must cause any work that you distribute or publish, that in whole or in part contains or is derived from the Program or any part thereof, to be licensed as a whole at no charge to all third parties under the terms of this License.

c) If the modified program normally reads commands interactively when run, you must cause it, when started running for such interactive use in the most ordinary way, to print or display an announcement including an appropriate copyright notice and a notice that there is no warranty (or else, saying that you provide a warranty) and that users may redistribute the program under these conditions, and telling the user how to view a copy of this License. (Exception: if the Program itself is interactive but does not normally print such an announcement, your work based on the Program is not required to print an announcement.)

These requirements apply to the modified work as a whole. If identifiable sections of that work are not derived from the Program, and can be reasonably considered independent and separate works in themselves, then this License, and its terms, do not apply to those sections when you distribute them as separate works. But when you distribute the same sections as part of a whole which is a work based on the Program, the distribution of the whole must be on the terms of this License, whose permissions for other licensees extend to the entire whole, and thus to each and every part regardless of who wrote it.

Thus, it is not the intent of this section to claim rights or contest your rights to work written entirely by you; rather, the intent is to exercise the right to control the distribution of derivative or collective works based on the Program.

In addition, mere aggregation of another work not based on the Program with the Program (or with a work based on the Program) on a volume of a storage or distribution medium does not bring the other work under the scope of this License.

3. You may copy and distribute the Program (or a work based on it, under Section 2) in object code or executable form under the terms of Sections 1 and 2 above provided that you also do one of the following:

a) Accompany it with the complete corresponding machine-readable source code, which must be distributed under the terms of Sections 1 and 2 above on a medium customarily used for software interchange; or,

b) Accompany it with a written offer, valid for at least three years, to give any third party, for a charge no more than your cost of physically performing source distribution, a complete machine-readable copy of the corresponding source code, to be distributed under the terms of Sections 1 and 2 above on a medium customarily used for software interchange; or,

c) Accompany it with the information you received as to the offer to distribute corresponding source code. (This alternative is allowed only for noncommercial distribution and only if you received the program in object code or executable form with such an offer, in accord with Subsection b above.)

The source code for a work means the preferred form of the work for making modifications to it. For an executable work, complete source code means all the source code for all modules it contains, plus any associated interface definition files, plus the scripts used to control compilation and installation of the executable. However, as a special exception, the source code distributed need not include anything that is normally distributed (in either source or binary form) with the major components (compiler, kernel, and so on) of the operating system on which the executable runs, unless that component itself accompanies the executable.

If distribution of executable or object code is made by offering access to copy from a designated place, then offering equivalent access to copy the source code from the same place counts as distribution of the source code, even though third parties are not compelled to copy the source along with the object code.

4. You may not copy, modify, sublicense, or distribute the Program except as expressly provided under this License. Any attempt otherwise to copy, modify, sublicense or distribute the Program is void, and will automatically terminate your rights under this License. However, parties who have received copies, or rights, from you under this License will not have their licenses terminated so long as such parties remain in full compliance.

5. You are not required to accept this License, since you have not signed it. However, nothing else grants you permission to modify or distribute the Program or its derivative works. These actions are prohibited by law if you do not accept this License. Therefore, by modifying or distributing the Program (or any work based on the Program), you indicate your acceptance of this License to do so, and all its terms and conditions for copying, distributing or modifying the Program or works based on it.

6. Each time you redistribute the Program (or any work based on the Program), the recipient automatically receives a license from the original licensor to copy, distribute or modify the Program subject to these terms and conditions. You may not impose

#### **Open Source Software**

any further restrictions on the recipients' exercise of the rights granted herein. You are not responsible for enforcing compliance by third parties to this License.

7. If, as a consequence of a court judgment or allegation of patent infringement or for any other reason (not limited to patent issues), conditions are imposed on you (whether by court order, agreement or otherwise) that contradict the conditions of this License, they do not excuse you from the conditions of this License. If you cannot distribute so as to satisfy simultaneously your obligations under this License and any other pertinent obligations, then as a consequence you may not distribute the Program at all. For example, if a patent license would not permit royalty-free redistribution of the Program by all those who receive copies directly or indirectly through you, then the only way you could satisfy both it and this License would be to refrain entirely from distribution of the Program.

If any portion of this section is held invalid or unenforceable under any particular circumstance, the balance of the section is intended to apply and the section as a whole is intended to apply in other circumstances.

It is not the purpose of this section to induce you to infringe any patents or other property right claims or to contest validity of any such claims; this section has the sole purpose of protecting the integrity of the free software distribution system, which is implemented by public license practices. Many people have made generous contributions to the wide range of software distributed through that system in reliance on consistent application of that system; it is up to the author/donor to decide if he or she is willing to distribute software through any other system and a licensee cannot impose that choice.

This section is intended to make thoroughly clear what is believed to be a consequence of the rest of this License.

8. If the distribution and/or use of the Program is restricted in certain countries either by patents or by copyrighted interfaces, the original copyright holder who places the Program under this License may add an explicit geographical distribution limitation excluding those countries, so that distribution is permitted only in or among countries not thus excluded. In such case, this License incorporates the limitation as if written in the body of this License.

9. The Free Software Foundation may publish revised and/or new versions of the General Public License from time to time. Such new versions will be similar in spirit to the present version, but may differ in detail to address new problems or concerns.

Each version is given a distinguishing version number. If the Program specifies a version number of this License which applies to it and "any later version", you have the option of following the terms and conditions either of that version or of any later version published by the Free Software Foundation. If the Program does not specify a version number of this License, you may choose any version ever published by the Free Software Foundation.

10. If you wish to incorporate parts of the Program into other free programs whose distribution conditions are different, write to the author to ask for permission. For software which is copyrighted by the Free Software Foundation, write to the Free Software Foundation; we sometimes make exceptions for this. Our decision will be guided by the two goals of preserving the free status of all derivatives of our free software and of promoting the sharing and reuse of software generally.

#### NO WARRANTY

11. BECAUSE THE PROGRAM IS LICENSED FREE OF CHARGE, THERE IS NO WARRANTY FOR THE PROGRAM, TO THE EXTENT PERMITTED BY APPLICABLE LAW. EXCEPT WHEN OTHERWISE STATED IN WRITING THE COPYRIGHT HOLDERS AND/OR OTHER PARTIES PROVIDE THE PROGRAM "AS IS" WITHOUT WARRANTY OF ANY KIND, EITHER EXPRESSED OR IMPLIED, INCLUDING, BUT NOT LIMITED TO, THE IMPLIED WARRANTIES OF MERCHANTABILITY AND FITNESS FOR A PARTICULAR PURPOSE. THE ENTIRE RISK AS TO THE QUALITY AND PERFORMANCE OF THE PROGRAM IS WITH YOU. SHOULD THE PROGRAM PROVE DEFECTIVE, YOU ASSUME THE COST OF ALL NECES-SARY SERVICING, REPAIR OR CORRECTION.

12. IN NO EVENT UNLESS REQUIRED BY APPLICABLE LAW OR AGREED TO IN WRITING WILL ANY COPYRIGHT HOLDER, OR ANY OTHER PARTY WHO MAY MODIFY AND/OR REDISTRIBUTE THE PROGRAM AS PERMITTED ABOVE, BE LIABLE TO YOU FOR DAMAGES, INCLUDING ANY GENERAL, SPECIAL, INCIDENTAL OR CONSEQUEN-TIAL DAMAGES ARISING OUT OF THE USE OR INABILITY TO USE THE PROGRAM (INCLUDING BUT NOT LIMITED TO LOSS OF DATA OR DATA BEING RENDERED INACCURATE OR LOSSES SUSTAINED BY YOU OR THIRD PARTIES OR A FAILURE OF THE PROGRAM TO OPERATE WITH ANY OTHER PROGRAMS), EVEN IF SUCH HOLDER OR OTHER PARTY HAS BEEN ADVISED OF THE POSSIBILITY OF SUCH DAMAGES.

END OF TERMS AND CONDITIONS

#### How to Apply These Terms to Your New Programs

If you develop a new program, and you want it to be of the greatest possible use to the public, the best way to achieve this is to make it free software which everyone can redistribute and change under these terms.

To do so, attach the following notices to the program. It is safest to attach them to the start of each source file to most effectively convey the exclusion of warranty; and each file should have at least the "copyright" line and a pointer to where the full notice is found.

<one line to give the program's name and a brief idea of what it does.> Copyright $^{\circ}$  <year> <name of author>

This program is free software; you can redistribute it and/or modify it under the terms of the GNU General Public License as published by the Free Software Foundation; either version 2 of the License, or (at your option) any later version.

This program is distributed in the hope that it will be useful, but WITHOUT ANY WARRANTY; without even the implied warranty of MERCHANTABILITY or FITNESS FOR A PARTICULAR PURPOSE. See the GNU General Public License for more details.

You should have received a copy of the GNU General Public License along with this program; if not, write to the Free Software Foundation, Inc., 51 Franklin Street, Fifth Floor, Boston, MA 02110-1301 USA.

Also add information on how to contact you by electronic and paper mail.

If the program is interactive, make it output a short notice like this when it starts in an interactive mode:

Gnomovision version 69, Copyright© year name of author Gnomovision comes with ABSOLUTELY NO WARRANTY; for details type `show w'. This is free software, and you are welcome to redistribute it under certain conditions; type `show c' for details.

The hypothetical commands `show w' and `show c' should show the appropriate parts of the General Public License. Of course, the commands you use may be called something other than `show w' and `show c'; they could even be mouse-clicks or menu items--whatever suits your program.

You should also get your employer (if you work as a programmer) or your school, if any, to sign a "copyright disclaimer" for the program, if necessary. Here is a sample; alter the names:

Yoyodyne, Inc., hereby disclaims all copyright interest in the program `Gnomovision' (which makes passes at compilers) written by James Hacker.

<signature of Ty Coon>, 1 April 1989 Ty Coon, President of Vice

This General Public License does not permit incorporating your program into proprietary programs. If your program is a subroutine library, you may consider it more useful to permit linking proprietary applications with the library. If this is what you want to do, use the GNU Lesser General Public License instead of this License.

#### GNU LESSER GENERAL PUBLIC LICENSE

Version 2.1, February 1999

Copyright© 1991, 1999 Free Software Foundation, Inc. 51 Franklin Street, Fifth Floor, Boston, MA 02110-1301 USA

Everyone is permitted to copy and distribute verbatim copies of this license document, but changing it is not allowed.

[This is the first released version of the Lesser GPL. It also counts as the successor of the GNU Library Public License, version 2, hence the version number 2.1.]

#### Preamble

The licenses for most software are designed to take away your freedom to share and change it. By contrast, the GNU General Public Licenses are intended to guarantee your freedom to share and change free software--to make sure the software is free for all its users.

This license, the Lesser General Public License, applies to some specially designated software packages--typically libraries- -of the Free Software Foundation and other authors who decide to use it. You can use it too, but we suggest you first think carefully about whether this license or the ordinary General Public License is the better strategy to use in any particular case, based on the explanations below.

When we speak of free software, we are referring to freedom of use, not price. Our General Public Licenses are designed to make sure that you have the freedom to distribute copies of free software (and charge for this service if you wish); that you receive source code or can get it if you want it; that you can change the software and use pieces of it in new free programs; and that you are informed that you can do these things.

#### **Open Source Software**

To protect your rights, we need to make restrictions that forbid distributors to deny you these rights or to ask you to surrender these rights. These restrictions translate to certain responsibilities for you if you distribute copies of the library or if you modify it.

For example, if you distribute copies of the library, whether gratis or for a fee, you must give the recipients all the rights that we gave you. You must make sure that they, too, receive or can get the source code. If you link other code with the library, you must provide complete object files to the recipients, so that they can relink them with the library after making changes to the library and recompiling it. And you must show them these terms so they know their rights.

We protect your rights with a two-step method: (1) we copyright the library, and (2) we offer you this license, which gives you legal permission to copy, distribute and/or modify the library.

To protect each distributor, we want to make it very clear that there is no warranty for the free library. Also, if the library is modified by someone else and passed on, the recipients should know that what they have is not the original version, so that the original author's reputation will not be affected by problems that might be introduced by others.

Finally, software patents pose a constant threat to the existence of any free program. We wish to make sure that a company cannot effectively restrict the users of a free program by obtaining a restrictive license from a patent holder. Therefore, we insist that any patent license obtained for a version of the library must be consistent with the full freedom of use specified in this license.

Most GNU software, including some libraries, is covered by the ordinary GNU General Public License. This license, the GNU Lesser General Public License, applies to certain designated libraries, and is quite different from the ordinary General Public License. We use this license for certain libraries in order to permit linking those libraries into non-free programs.

When a program is linked with a library, whether statically or using a shared library, the combination of the two is legally speaking a combined work, a derivative of the original library. The ordinary General Public License therefore permits such linking only if the entire combination fits its criteria of freedom. The Lesser General Public License permits more lax criteria for linking other code with the library.

We call this license the "Lesser" General Public License because it does Less to protect the user's freedom than the ordinary General Public License. It also provides other free software developers Less of an advantage over competing non-free programs. These disadvantages are the reason we use the ordinary General Public License for many libraries. However, the Lesser license provides advantages in certain special circumstances.

For example, on rare occasions, there may be a special need to encourage the widest possible use of a certain library, so that it becomes a de-facto standard. To achieve this, non-free programs must be allowed to use the library. A more frequent case is that a free library does the same job as widely used non-free libraries. In this case, there is little to gain by limiting the free library to free software only, so we use the Lesser General Public License.

In other cases, permission to use a particular library in non-free programs enables a greater number of people to use a large body of free software. For example, permission to use the GNU C Library in non-free programs enables many more people to use the whole GNU operating system, as well as its variant, the GNU/Linux operating system.

Although the Lesser General Public License is Less protective of the users' freedom, it does ensure that the user of a program that is linked with the Library has the freedom and the wherewithal to run that program using a modified version of the Library.

The precise terms and conditions for copying, distribution and modification follow. Pay close attention to the difference between a "work based on the library" and a "work that uses the library". The former contains code derived from the library, whereas the latter must be combined with the library in order to run.

#### TERMS AND CONDITIONS FOR COPYING, DISTRIBUTION AND MODIFICATION

0. This License Agreement applies to any software library or other program which contains a notice placed by the copyright holder or other authorized party saying it may be distributed under the terms of this Lesser General Public License (also called "this License"). Each licensee is addressed as "you".

A "library" means a collection of software functions and/or data prepared so as to be conveniently linked with application programs (which use some of those functions and data) to form executables.

The "Library", below, refers to any such software library or work which has been distributed under these terms. A "work based on the Library" means either the Library or any derivative work under copyright law: that is to say, a work containing the Library or a portion of it, either verbatim or with modifications and/or translated straightforwardly into another language. (Hereinafter, translation is included without limitation in the term "modification".)

"Source code" for a work means the preferred form of the work for making modifications to it. For a library, complete source code means all the source code for all modules it contains, plus any associated interface definition files, plus the scripts used to control compilation and installation of the library.

Activities other than copying, distribution and modification are not covered by this License; they are outside its scope. The act of running a program using the Library is not restricted, and output from such a program is covered only if its contents constitute a work based on the Library (independent of the use of the Library in a tool for writing it). Whether that is true depends on what the Library does and what the program that uses the Library does.

1. You may copy and distribute verbatim copies of the Library's complete source code as you receive it, in any medium, provided that you conspicuously and appropriately publish on each copy an appropriate copyright notice and disclaimer of warranty; keep intact all the notices that refer to this License and to the absence of any warranty; and distribute a copy of this License along with the Library.

You may charge a fee for the physical act of transferring a copy, and you may at your option offer warranty protection in exchange for a fee.

2. You may modify your copy or copies of the Library or any portion of it, thus forming a work based on the Library, and copy and distribute such modifications or work under the terms of Section 1 above, provided that you also meet all of these conditions:

a) The modified work must itself be a software library.

b) You must cause the files modified to carry prominent notices stating that you changed the files and the date of any change.

c) You must cause the whole of the work to be licensed at no charge to all third parties under the terms of this License.

d) If a facility in the modified Library refers to a function or a table of data to be supplied by an application program that uses the facility, other than as an argument passed when the facility is invoked, then you must make a good faith effort to ensure that, in the event an application does not supply such function or table, the facility still operates, and performs whatever part of its purpose remains meaningful.

(For example, a function in a library to compute square roots has a purpose that is entirely well-defined independent of the application. Therefore, Subsection 2d requires that any application-supplied function or table used by this function must be optional: if the application does not supply it, the square root function must still compute square roots.)

These requirements apply to the modified work as a whole. If identifiable sections of that work are not derived from the Library. and can be reasonably considered independent and separate works in themselves, then this License, and its terms, do not apply to those sections when you distribute them as separate works. But when you distribute the same sections as part of a whole which is a work based on the Library, the distribution of the whole must be on the terms of this License, whose permissions for other licensees extend to the entire whole, and thus to each and every part regardless of who wrote it.

Thus, it is not the intent of this section to claim rights or contest your rights to work written entirely by you; rather, the intent is to exercise the right to control the distribution of derivative or collective works based on the Library.

In addition, mere aggregation of another work not based on the Library with the Library (or with a work based on the Library) on a volume of a storage or distribution medium does not bring the other work under the scope of this License.

3. You may opt to apply the terms of the ordinary GNU General Public License instead of this License to a given copy of the Library. To do this, you must alter all the notices that refer to this License, so that they refer to the ordinary GNU General Public License, version 2, instead of to this License. (If a newer version than version 2 of the ordinary GNU General Public License has appeared, then you can specify that version instead if you wish.) Do not make any other change in these notices.

Once this change is made in a given copy, it is irreversible for that copy, so the ordinary GNU General Public License applies to all subsequent copies and derivative works made from that copy.

This option is useful when you wish to copy part of the code of the Library into a program that is not a library.

4. You may copy and distribute the Library (or a portion or derivative of it, under Section 2) in object code or executable form under the terms of Sections 1 and 2 above provided that you accompany it with the complete corresponding machine-readable source code, which must be distributed under the terms of Sections 1 and 2 above on a medium customarily used for software interchange.

If distribution of object code is made by offering access to copy from a designated place, then offering equivalent access to copy the source code from the same place satisfies the requirement to distribute the source code, even though third parties are not compelled to copy the source along with the object code.

5. A program that contains no derivative of any portion of the Library, but is designed to work with the Library by being compiled or linked with it, is called a "work that uses the Library". Such a work, in isolation, is not a derivative work of the Library, and therefore falls outside the scope of this License.

#### **Open Source Software**

However, linking a "work that uses the Library" with the Library creates an executable that is a derivative of the Library (because it contains portions of the Library), rather than a "work that uses the library". The executable is therefore covered by this License. Section 6 states terms for distribution of such executables.

When a "work that uses the Library" uses material from a header file that is part of the Library, the object code for the work may be a derivative work of the Library even though the source code is not. Whether this is true is especially significant if the work can be linked without the Library, or if the work is itself a library. The threshold for this to be true is not precisely defined by law.

If such an object file uses only numerical parameters, data structure layouts and accessors, and small macros and small inline functions (ten lines or less in length), then the use of the object file is unrestricted, regardless of whether it is legally a derivative work. (Executables containing this object code plus portions of the Library will still fall under Section 6.)

Otherwise, if the work is a derivative of the Library, you may distribute the object code for the work under the terms of Section 6. Any executables containing that work also fall under Section 6, whether or not they are linked directly with the Library itself.

6. As an exception to the Sections above, you may also combine or link a "work that uses the Library" with the Library to produce a work containing portions of the Library, and distribute that work under terms of your choice, provided that the terms permit modification of the work for the customer's own use and reverse engineering for debugging such modifications.

You must give prominent notice with each copy of the work that the Library is used in it and that the Library and its use are covered by this License. You must supply a copy of this License. If the work during execution displays copyright notices, you must include the copyright notice for the Library among them, as well as a reference directing the user to the copy of this License. Also, you must do one of these things:

a) Accompany the work with the complete corresponding machine-readable source code for the Library including whatever changes were used in the work (which must be distributed under Sections 1 and 2 above); and, if the work is an executable linked with the Library, with the complete machine-readable "work that uses the Library", as object code and/or source code, so that the user can modify the Library and then relink to produce a modified executable containing the modified Library. (It is understood that the user who changes the contents of definitions files in the Library will not necessarily be able to recompile the application to use the modified definitions.)

b) Use a suitable shared library mechanism for linking with the Library. A suitable mechanism is one that (1) uses at run time a copy of the library already present on the user's computer system, rather than copying library functions into the executable, and (2) will operate properly with a modified version of the library, if the user installs one, as long as the modified version is interface-compatible with the version that the work was made with.

c) Accompany the work with a written offer, valid for at least three years, to give the same user the materials specified in Subsection 6a, above, for a charge no more than the cost of performing this distribution.

d) If distribution of the work is made by offering access to copy from a designated place, offer equivalent access to copy the above specified materials from the same place.

e) Verify that the user has already received a copy of these materials or that you have already sent this user a copy.

For an executable, the required form of the "work that uses the Library" must include any data and utility programs needed for reproducing the executable from it. However, as a special exception, the materials to be distributed need not include anything that is normally distributed (in either source or binary form) with the major components (compiler, kernel, and so on) of the operating system on which the executable runs, unless that component itself accompanies the executable.

It may happen that this requirement contradicts the license restrictions of other proprietary libraries that do not normally accompany the operating system. Such a contradiction means you cannot use both them and the Library together in an executable that you distribute.

7. You may place library facilities that are a work based on the Library side-by-side in a single library together with other library facilities not covered by this License, and distribute such a combined library, provided that the separate distribution of the work based on the Library and of the other library facilities is otherwise permitted, and provided that you do these two things:

a) Accompany the combined library with a copy of the same work based on the Library, uncombined with any other library facilities. This must be distributed under the terms of the Sections above.

b) Give prominent notice with the combined library of the fact that part of it is a work based on the Library, and explaining where to find the accompanying uncombined form of the same work.

8. You may not copy, modify, sublicense, link with, or distribute the Library except as expressly provided under this License. Any attempt otherwise to copy, modify, sublicense, link with, or distribute the Library is void, and will automatically terminate your rights under this License. However, parties who have received copies, or rights, from you under this License will not have their licenses terminated so long as such parties remain in full compliance.

9. You are not required to accept this License, since you have not signed it. However, nothing else grants you permission to modify or distribute the Library or its derivative works. These actions are prohibited by law if you do not accept this License. Therefore, by modifying or distributing the Library (or any work based on the Library), you indicate your acceptance of this License to do so, and all its terms and conditions for copying, distributing or modifying the Library or works based on it.

10. Each time you redistribute the Library (or any work based on the Library), the recipient automatically receives a license from the original licensor to copy, distribute, link with or modify the Library subject to these terms and conditions. You may not impose any further restrictions on the recipients' exercise of the rights granted herein. You are not responsible for enforcing compliance by third parties with this License.

11. If, as a consequence of a court judgment or allegation of patent infringement or for any other reason (not limited to patent issues), conditions are imposed on you (whether by court order, agreement or otherwise) that contradict the conditions of this License, they do not excuse you from the conditions of this License. If you cannot distribute so as to satisfy simultaneously your obligations under this License and any other pertinent obligations, then as a consequence you may not distribute the Library at all. For example, if a patent license would not permit royalty-free redistribution of the Library by all those who receive copies directly or indirectly through you, then the only way you could satisfy both it and this License would be to refrain entirely from distribution of the Library.

If any portion of this section is held invalid or unenforceable under any particular circumstance, the balance of the section is intended to apply, and the section as a whole is intended to apply in other circumstances.

It is not the purpose of this section to induce you to infringe any patents or other property right claims or to contest validity of any such claims; this section has the sole purpose of protecting the integrity of the free software distribution system which is implemented by public license practices. Many people have made generous contributions to the wide range of software distributed through that system in reliance on consistent application of that system; it is up to the author/donor to decide if he or she is willing to distribute software through any other system and a licensee cannot impose that choice.

This section is intended to make thoroughly clear what is believed to be a consequence of the rest of this License.

12. If the distribution and/or use of the Library is restricted in certain countries either by patents or by copyrighted interfaces, the original copyright holder who places the Library under this License may add an explicit geographical distribution limitation excluding those countries, so that distribution is permitted only in or among countries not thus excluded. In such case, this License incorporates the limitation as if written in the body of this License.

13. The Free Software Foundation may publish revised and/or new versions of the Lesser General Public License from time to time. Such new versions will be similar in spirit to the present version, but may differ in detail to address new problems or concerns.

Each version is given a distinguishing version number. If the Library specifies a version number of this License which applies to it and "any later version", you have the option of following the terms and conditions either of that version or of any later version published by the Free Software Foundation. If the Library does not specify a license version number, you may choose any version ever published by the Free Software Foundation.

14. If you wish to incorporate parts of the Library into other free programs whose distribution conditions are incompatible with these, write to the author to ask for permission. For software which is copyrighted by the Free Software Foundation, write to the Free Software Foundation; we sometimes make exceptions for this. Our decision will be guided by the two goals of preserving the free status of all derivatives of our free software and of promoting the sharing and reuse of software generally.

#### NO WARRANTY

15. BECAUSE THE LIBRARY IS LICENSED FREE OF CHARGE, THERE IS NO WARRANTY FOR THE LIBRARY, TO THE EXTENT PERMITTED BY APPLICABLE LAW. EXCEPT WHEN OTHERWISE STATED IN WRITING THE COPYRIGHT HOLDERS AND/OR OTHER PARTIES PROVIDE THE LIBRARY "AS IS" WITHOUT WARRANTY OF ANY KIND, EITHER EXPRESSED OR IMPLIED, INCLUDING, BUT NOT LIMITED TO, THE IMPLIED WARRANTIES OF MERCHANTABILITY AND FITNESS FOR A PARTICULAR PURPOSE. THE ENTIRE RISK AS TO THE QUALITY AND PERFORMANCE OF THE LIBRARY IS WITH YOU. SHOULD THE LIBRARY PROVE DEFECTIVE, YOU ASSUME THE COST OF ALL NECESSARY SERVICING, REPAIR OR CORRECTION.

16. IN NO EVENT UNLESS REQUIRED BY APPLICABLE LAW OR AGREED TO IN WRITING WILL ANY COPYRIGHT HOLDER, OR ANY OTHER PARTY WHO MAY MODIFY AND/OR REDISTRIBUTE THE LIBRARY AS PERMITTED ABOVE, BE LIABLE TO YOU FOR DAMAGES, INCLUDING ANY GENERAL, SPECIAL, INCIDENTAL OR CONSEQUENTIAL DAM-AGES ARISING OUT OF THE USE OR INABILITY TO USE THE LIBRARY (INCLUDING BUT NOT LIMITED TO LOSS OF DATA OR DATA BEING RENDERED INACCURATE OR LOSSES SUSTAINED BY YOU OR THIRD PARTIES OR A FAILURE OF THE LIBRARY TO OPERATE WITH ANY OTHER SOFTWARE), EVEN IF SUCH HOLDER OR OTHER PARTY HAS BEEN ADVISED OF THE POSSIBILITY OF SUCH DAMAGES.

#### **Open Source Software**

#### END OF TERMS AND CONDITIONS

How to Apply These Terms to Your New Libraries

If you develop a new library, and you want it to be of the greatest possible use to the public, we recommend making it free software that everyone can redistribute and change. You can do so by permitting redistribution under these terms (or, alternatively, under the terms of the ordinary General Public License).

To apply these terms, attach the following notices to the library. It is safest to attach them to the start of each source file to most effectively convey the exclusion of warranty; and each file should have at least the "copyright" line and a pointer to where the full notice is found.

<one line to give the library's name and a brief idea of what it does.>  $Convright^{\odot}$  <year> <name of author>

This library is free software; you can redistribute it and/or modify it under the terms of the GNU Lesser General Public License as published by the Free Software Foundation; either version 2.1 of the License, or (at your option) any later version.

This library is distributed in the hope that it will be useful, but WITHOUT ANY WARRANTY; without even the implied warranty of MERCHANTABILITY or FITNESS FOR A PARTICULAR PURPOSE. See the GNU Lesser General Public License for more details.

You should have received a copy of the GNU Lesser General Public License along with this library; if not, write to the Free Software Foundation, Inc., 51 Franklin Street, Fifth Floor, Boston, MA 02110-1301 USA

Also add information on how to contact you by electronic and paper mail.

You should also get your employer (if you work as a programmer) or your school, if any, to sign a "copyright disclaimer" for the library, if necessary. Here is a sample; alter the names:

Yoyodyne, Inc., hereby disclaims all copyright interest in the library `Frob' (a library for tweaking knobs) written by James Random Hacker.

<signature of Ty Coon>, 1 April 1990 Ty Coon, President of Vice

That's all there is to it!

**Issued** by **Gigaset Communications GmbH** Frankenstr. 2a, D-46395 Bocholt

© Gigaset Communications GmbH 2013 Subject to availability. All rights reserved. Rights of modification reserved.

Google, Google Play, Android and other marks are trademarks of Google Inc.